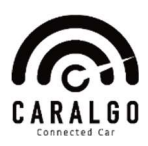

# MANUEL UTILISATEUR V1.01

### DEMARRAGE

Il est nécessaire que votre smartphone soit connecté au réseau opérateur.

#### Première étape chez vous

Sur Google Play, téléchargez l'application CarAlgo (APP).

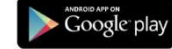

#### Deuxième étape à bord de votre véhicule

Connectez le DONGLE sur le port OBD de votre voiture. Allumez votre moteur. Créez votre compte sur l'APP

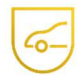

Une aide à la localisation de la prise ODB de votre véhicule est intégrée dans l'App. Si vous n'avez pas encore créé votre compte, utiliser le compte DEMO pour accéder au service de localisation de la prise OBD.

#### Troisième étape à bord de votre véhicule

Le jumelage de votre Smartphone avec le DONGLE se fait automatiquement dès le lancement de l'APP CARALGO.

### Quatrième étape à bord de votre véhicule

Vérifiez que CARALGO est correctement opérationnel - En haut de l'écran du smartphone :

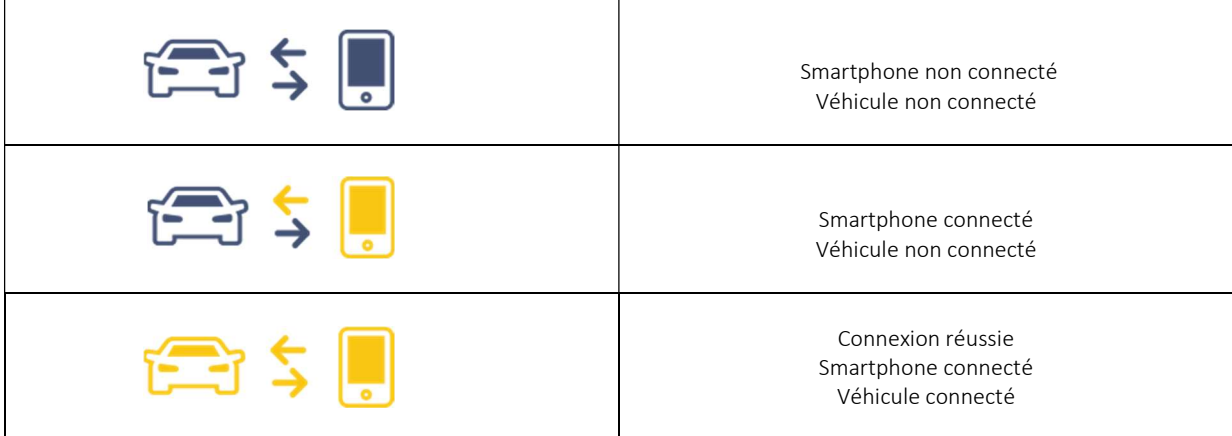

## Vous voilà maintenant prêt à utiliser toutes les fonctions CarAlgo

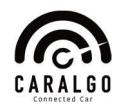

### DYSFONCTIONNEMENTS

Si CARALGO n'est pas opérationnel, Smartphone non connecté et véhicule non connecté, vérifiez l'état du voyant Led bleu du Dongle connecté sur le véhicule :

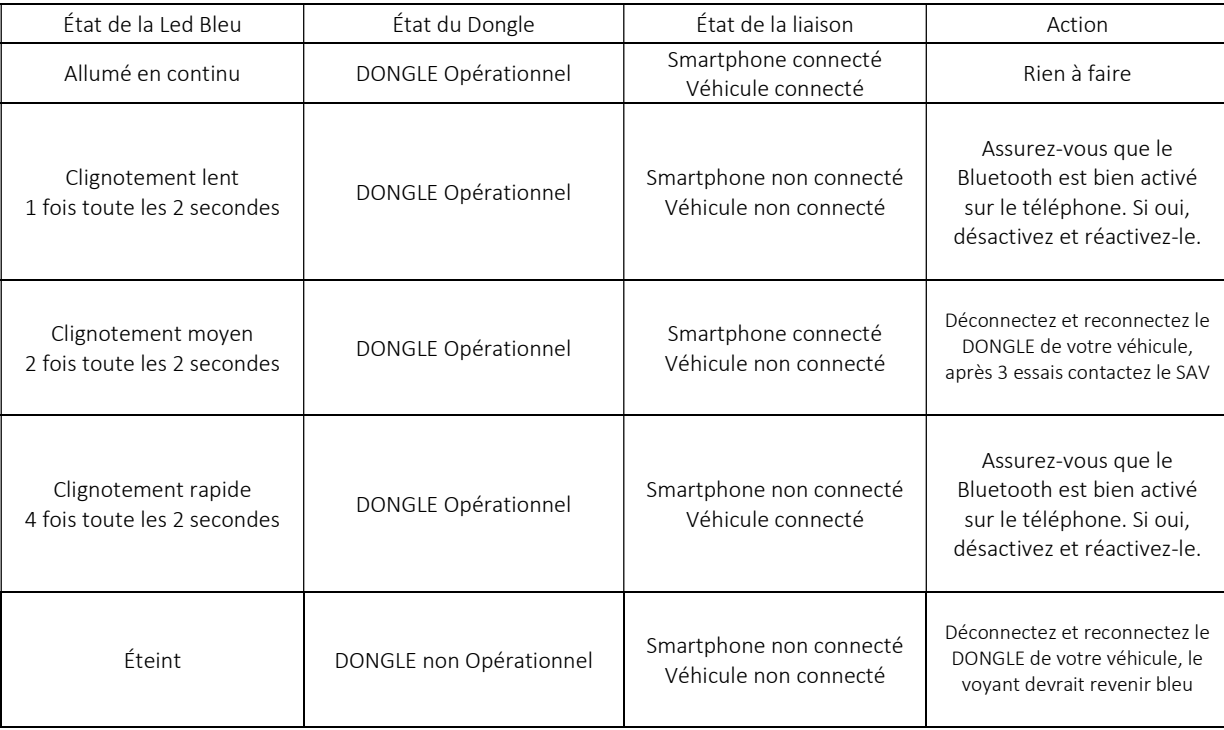

### IMPORTANT

A chaque redémarrage de votre smartphone, il est nécessaire de relancer l'application afin que l'application CarAlgo soit opérationnel.

 L'application CARALGO peut fonctionner en lancement automatique ou manuel, par défaut l'Application est configurée en mode manuel. Pour activer le mode Automatique

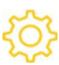

Dans paramètre, positionner le curseur du Mode sur « auto »

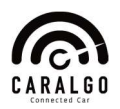

## FONCTIONS PRINCIPALES DE L'APP PAR ECRAN

Les fonctions évoluant, la présente notice est mise à jour régulièrement, elle est téléchargeable sur le site www.CarAlgo.com

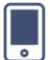

### INFORMATIONS VEHICULE

3 Modes(Numérique, Graphique et Hybride numérique & graphique)

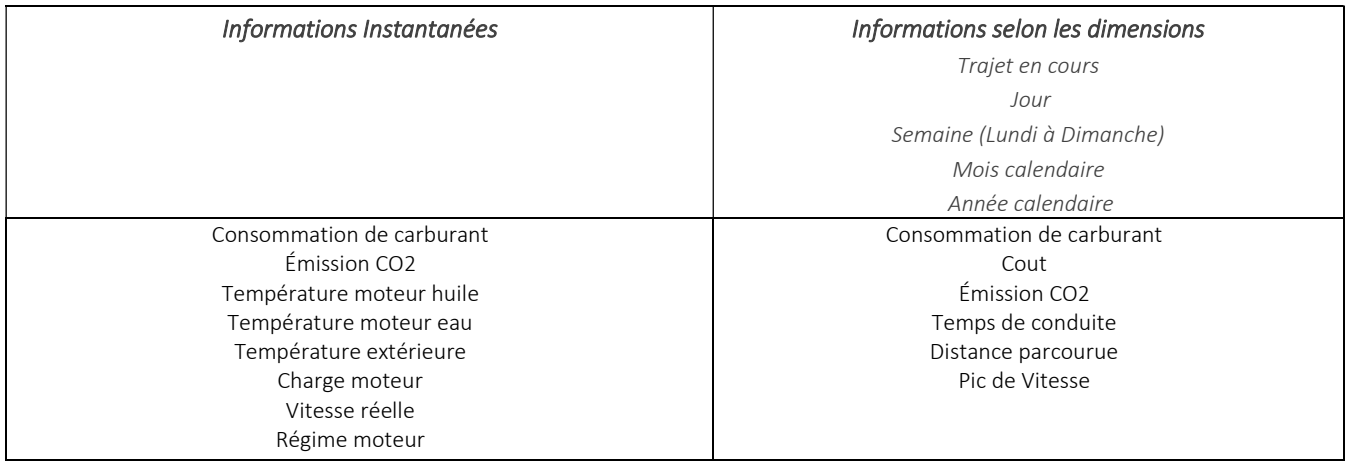

### **TRAJETS**

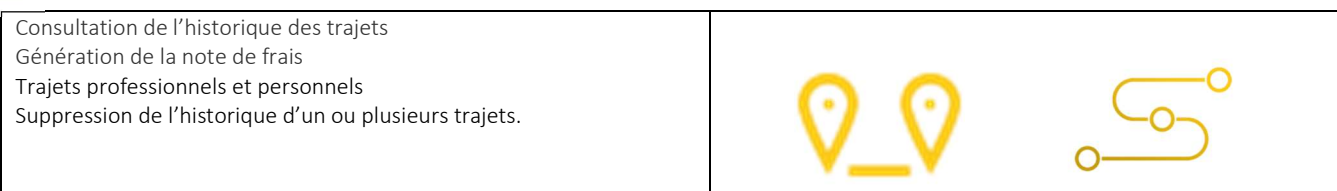

#### **DIAGNOSTICS**

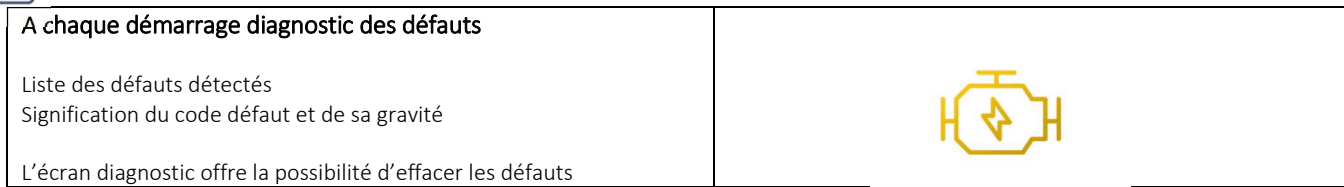

## **DIVERS**

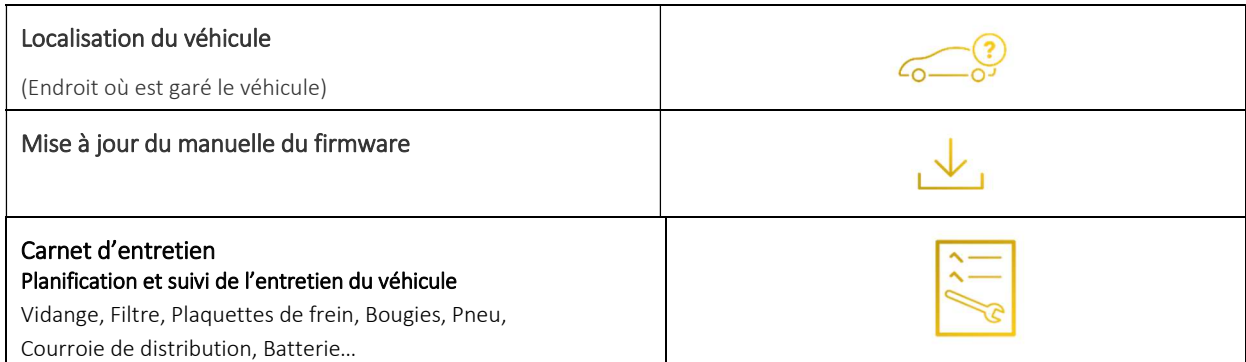

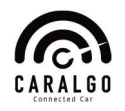

Consultation pour l'achat d'un véhicule d'occasion (si le véhicule est enregistré volé)

- o Connecté à 20 bases de données mondiales de véhicules volés.
- o Vérification par le numéro VIN du véhicule

## EXPERTS

Ce service s'adresse exclusivement aux technophiles et professionnels de l'automobile, Il nécessite une connaissance des réseaux embarqués automobiles et des modes d'interrogations pour la lecture des PIDs.

Mode 1 : Retourne les valeurs courantes de certains capteurs tel que

- o Le régime moteur
- o La vitesse du véhicule
- o Les températures du moteur (air, liquide de refroidissement)
- o Les informations sur les sondes à oxygène et la régulation du dosage air/carburant
- Mode 2 : Retourne les données gelées (ou instantanées) d'un défaut. Lorsqu'un défaut est détecté celui-ci enregistre les données des capteurs au moment précis de l'apparition du défaut.
- Mode 3 : Retourne les codes défauts enregistrés. Ces codes sont standardisés en 4 catégories pour toutes les marques de véhicule :
	- o P0xxx : pour les défauts standards liés au moteur et à la transmission
	- o C0xxx : pour les défauts standards liés au châssis
	- o B0xxx : pour les défauts standards liés à la carrosserie
	- o U0xxx : pour les défauts standards liés aux réseaux de communications

Mode 4 : Permet d'effacer les codes défauts enregistrés.

- Mode 5 : Retourne les résultats des autodiagnostics effectués sur les sondes à oxygène/lambda. Il s'applique donc principalement aux véhicules essences.
- Mode 6 : retourne les résultats des autodiagnostics effectués sur les systèmes non soumis à la surveillance constante.
- Mode 7 : Retourne les codes défauts non confirmés. Il est très utile après une réparation pour vérifier que le code défaut ne réapparait pas sans à avoir à effectuer un parcours de test trop long. Les codes utilisés sont identiques à ceux du mode 3.
- Mode 8 : Retourne les résultats des autodiagnostics effectués sur d'autres systèmes. Il est peu utilisé en Europe.
- Mode 9 : Retourne les informations concernant le véhicule tel que : Le VIN numéro d'identification Les valeurs de calibrations

Mode 10 : Retourne les codes défauts permanents.

Les codes utilisés sont identiques à ceux du Mode 3 et 7. Contrairement aux Modes 3 et 7, ces codes ne peuvent pas être effacés à l'aide du Mode 4. Seuls plusieurs cycles routiers sans apparition du problème effaceront les défauts.

## CONSIGNES DE SECURITE

Conservez précieusement ce document.

La responsabilité de SMARTO ne pourra pas être engagée en cas de non-respect des présentes consignes de sécurité et du guide démarrage parties intégrante de la solution SMARTO (DONGLE + App).

## CONSIGNES D'UTILISATION DU DONGLE ET PRECAUTIONS

La connexion du DONGLE nécessitera peut-être le démontage et/ou l'ouverture de certaines pièces de votre véhicule. Il faut prendre toutes les précautions pour ne pas l'endommager. En cas de doute et afin d'éviter tous dommages lors du branchement du dispositif vous devez consulter un mécanicien qualifié.

Le DONGLE n'est pas étanche, il doit donc être stocké et/ou utilisé dans un endroit sec et à l'abri de l'eau.

S'agissant d'un produit électronique, il est nécessaire d'être vigilant, de ne pas l'utiliser dans des zones à risque d'explosion.

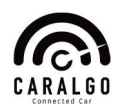

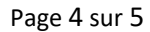

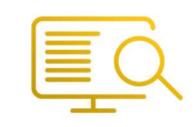

Dans tous les cas, il convient de respecter les règles de sécurité du pays dans lequel le DONGLE est utilisé notamment dans le cas d'un véhicule utilisant le gaz liquéfié comme moyen de combustion.

# CONSIGNES D'UTILISATION DE L'APP

Par défaut l'APP CarAlgo est configurée en mode « manuel », cela signifie que vous devez activer CarAlgo avant de démarrer votre véhicule ; configuré en mode « auto » CarAlgo s'activera automatiquement au démarrage du véhicule.

La désactivation de l'APP lors du roulage peut entrainer la perte de données non enregistrées et entrainera la perte de toutes les informations du trajet encours.

# GARANTIE DU VEHICULE

Le DONGLE est non intrusif et agit en respectant les normes standards du port OBD-II du véhicule. En conséquence, en aucun cas une installation correct du DONGLE pourra être utilisé pour invalider l'assurance ou la garantie de votre véhicule.

# REGLES DE SECURITE

Seul le personnel de SMARTO est habilité à intervenir sur le DONGLE en ce sens vous ne devez jamais essayer de réparer le dispositif. Si un message d'erreur apparait sur le tableau de bord de votre véhicule, ou si un dysfonctionnement électrique survient. Coupez le contact et désinstallez le DONGLE.

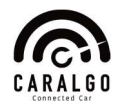